# **SHARP**

# **INTRODUCTION**

Thank you for purchasing the SHARP Fraction/Scientific Calculator Model EL-500W. This calculator will help you understand mathematical concepts behind fraction calculation, such as simplification and reduction. After reading this manual, store it in a convenient location

## for future reference **Operational Notes**

### SHARP will not be liable nor responsible for any incidental or consequential economic or property damage caused by misuse and/or malfunctions of this product and its eripherals, unless such liability is acknowledged by law.

- Do not carry the calculator around in your back pocket, as it may break when you sit down. The display is made of glass and is particularly fragile.
- Keep the calculator away from extreme heat such as on a car dashboard or near a heater, and avoid exposing it to excessively humid or dusty environments.
- Since this product is not waterproof, do not use it or store it where fluids, for example water, can splash onto it. Raindrops, water spray, juice, coffee, steam, perspiration, etc. will also cause malfunction. • Clean with a soft, dry cloth. Do not use solvents or wet
- cloth.
- Do not drop it or apply excessive force. • Never dispose of batteries in a fire.
- Keep batteries out of the reach of children. • This product, including accessories, may change due to upgrading without prior notice.

- Before using for the first time
- After replacing the batteries • To clear all memory contents
- If an abnormal condition occurs and all keys are inop-

In this manual, key operations are described as follows: To specify  $\pi$  :  $\sqrt{2ndF(\pi)}$ 

♦ Press the RESET switch (on the back) only in the following cases. Note that pressing the RESET switch erases all data stored in memory.

- $(\text{Exp})$ To specify E *x*p : E
- To access functions printed in orange above keys, press  $(2ndF)$ first. In this manual, number entry examples are shown with ordinary
- numbers (i.e., "100" will be indicated instead of " $(1)$  0  $\bigcirc$  )"). **Power On and Off**
- Press  $\overline{ONC}$  to turn the calculator on, and  $\overline{2ndF}$   $\overline{OFF}$  to turn it off. **Clearing Methods**

#### There are three clearing methods as follows:  $M*1$  STAT ANS<sup>\*2</sup>

- **Editing the Equation** Press  $\boxed{\blacktriangleleft}$  or  $\boxed{\blacktriangleright}$  to move the cursor.
- To return to the equation after getting an answer, press  $\blacktriangleleft$  ) ((  $\blacktriangleright$  )).
- To delete a number, place the cursor on the number to be deleted, then press DEL • To insert a number, move the cursor to the place immediately after where the number is to be inserted, then enter
- the number.  $15 + 8$   $\boxed{ONC}$  15  $\boxed{+}$  8 15+8 15 – ↓  $\boxed{4}$   $\boxed{9}$  DEL  $\boxed{$  DEL  $\boxed{)}$  DEL  $\boxed{3}$

erative. If service should be required for the calculator, use only a SHARP servicing dealer, SHARP approved service facility, or SHARP repair service where available.

# **Hard Case**

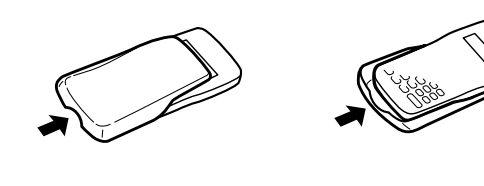

above.)

Y *n*C*r*, *n*P*r*  $\circled{1}$   $\times$ ,  $\div$ 

- (All symbols will not be displayed simultaneously, as shown
	- **/ :** Appears when the entire equation cannot be
	- displayed. Press  $\Box$  to see the remaining (hidden) section.
- **2ndF** : Appears when  $\boxed{2ndF}$  is pressed, indicating that the functions shown in orange are enabled.
- **SIMP :** Indicates that a fraction can be simplified further, or expressed with a lower denominator.
- **DEG/RAD/GRAD:** Indicates angular units (Degrees, Radians
- and Grads) and changes each time  $\overline{DRG}$  is pressed. **STAT** : Appears when statistical mode is selected.
- **M :** Indicates that a numerical value is stored in the independent memory.

Used to perform statistical operations. To enter statistical<br>mode, press (2ndF)(STAT). **STAT** appears on the display to indicate that the statistical mode is selected. To return to normal mode, press  $(2ndF)$  STAT with **STAT** on the display. STAT disappears as the calculator returns to normal mode. • The mode will remain selected when the calculator is turned

# **BEFORE USING THE CALCULATOR**

**Key Notation Used in this Manual**

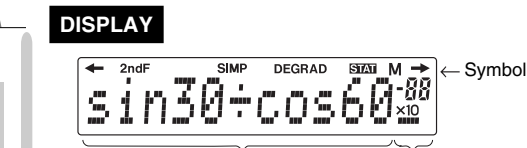

decimal placement. To reset, press  $(2ndF)$  (TAB) 9. The number will be displayed in scientific notation if the floating point value does not fit in the following range:

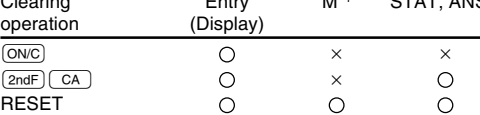

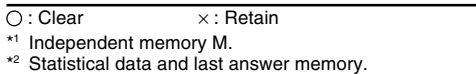

• To clear the independent memory  $(M)$ , press  $\overline{ONC}$   $\overline{STO}$ .

Press <sub>(DRG)</sub> **DEG** (°)

FRACTION/SCIENTIFIC CALCULATOR

**EL-500W** MODEL

Mantissa Exponent

**Priority Levels in Calculation**

 $\textcircled{\tiny{1}}$   $\pi$ <br> $\textcircled{\tiny{1}}$  Functions expressed with numerical data placed after (such

 $T_{\rm b}$  Multiplications with the sign " $\times$ " omitted from the front of a

**(8) +, –**<br>(9) Operations end commands (such as =, M+, %, DRG▶,

This calculator performs operations according to the following

priority: Q Functions expressed with numerical data placed before

A pseudo-random number with three significant digits can be generated by pressing  $\boxed{\frac{2ndF}{2ndP}}$   $\boxed{\frac{RANDOM}{2}}$ . To generate the next random number, press (

W *y*<sup>x</sup> , x ¿*y*

in sequence. 90°→ [rad]

 $sin^{-1}0.8 = [°]$ 

function (such as 3cos20)

DATA, CD)

• A parenthesized calculation section has precedence over

other sections of the calculation.

Press  $\overline{ONC}$   $\overline{STO}$  to clear the independent memory ("M" symbol will disappear).

**INITIAL SETUP Mode Selection** Normal Mode:

Used to perform arithmetic operations and function calcula-

tions. Statistical Mode:

> $30 + (3 \times 5) =$  $(3 \times 5) \times 4 =$ 20+10–5= N 20 + 10 - 5 O **25.**<sup>M</sup>  $121+13\times 2=$ +) 21×3–16= 21 \* 3 - 16 @; **47.**<sup>M</sup>

off.

#### **Calculating Quotient and Remainder**  $\sqrt{N+1}$ : Calculates the quotient and remainder

• When executing mode selection, last answer memory will

be cleared. **Scientific Notation**

People who need to deal with very large and very small numbers often use a special format called exponential or scientific

notation.

 $3 \div 7 =$ 

 $\overline{1}$  TAB set to 2

A number expressed in scientific notation has two parts. The first part consists of a regular decimal number between 1 and 10. The second part represents how large or small the num-

While a calculation result is displayed in the floating point system, press  $\sqrt{2ndF}$  ( $\sqrt{F+E}$ ) to display the result in the scientific notation system. Pressing  $\overline{2ndF}$  ( $\overline{F \leftrightarrow E}$ ) once again will bring

 $(1.2 \times 10^{20}) \times (1.5 \times 10^5)$  1.2 Exp 20  $\times$  1.5 Exp 5 = **1.8**×**10<sup>25</sup>** 

 $[Floating point]$   $[ONC]$  3  $\div$  7  $\boxed{=}$  **0.428571428**  $\rightarrow$  [Scientific notation]  $\frac{2n\sigma}{(2n\sigma)^2}$  **4.285714286**×**10<sup>-01</sup>**<br> **TAB set to 2**  $\frac{2}{(2n\sigma)^2}$   $\frac{1}{(7AB)}$  2 **4.29×10<sup>-01</sup>** 

 $\rightarrow$  [Floating point]  $\boxed{2ndF}$  [F $\rightarrow$  **0.428571428** • Use  $\frac{2ndF}{TRB}$ , to switch to the scientific notation, press  $\frac{2ndF}{TRB}$ , then give a value between 0 and 9 to set the

ber is in powers of 10.

back the floating point system

, then give a value between 0 and 9 to set the

To enter a number in scientific notation, press  $\overline{E_{\text{NP}}}$ .

(such as  $x^1$ ,  $x^2$ , n!)

as  $(-)$ , sin, cos)

0.000000001 ≤ | *x* | ≤ 9999999999

• The last decimal digit in scientific notation will be rounded

Press  $\rightarrow$  to confirm the latest entry and press  $(2ndF)$  CD

If  $\boxed{\phantom{a}^{\phantom{a}}\phantom{a}}$  is pressed instead of  $\boxed{\text{SIMP}}$ , the number will automatically be reduced down to its simplest form with the greatest common factor.

off.

**Determination of the Angular Unit** In this calculator, the following three angular units (degrees, radians, and grads) can be specified.

**SCIENTIFIC CALCULATIONS**

 $(5+21)\times(30-16) =$  ( ) 5 + 21 )

 $(6 \times 10^3) \div (2 \times 10^{-4}) =$  ( 6 Exp 3 )

Enter a common denominator of the two fractions. If the entered value is not a common denominator, the cursor will be set under the value. Press  $\boxed{DEL}$  to clear the value, then enter a correct common denominator.

performing the calculation. **Arithmetic Operations**

Press  $\overline{ONC}$  to return to the "DENOM.?" display. **Now that you have learned how to reduce a fraction to its lowest denominator, you can start using your calculator to perform fraction calculations quickly and efficiently.**

 $\overline{ONC}$  1  $\overline{(X/Y)}$  3  $\overline{+)}$  1  $\overline{(X/Y)}$  4 **1/3+1/4**  $\boxed{\text{SIMP}}$ DENOM.?SIMP  $\frac{1}{2}$  **12**\_SIMP **48** = **4/12+3/12\_**  $\overline{4/12+3/12}$  $\frac{1}{3} + \frac{1}{4}$ 

**Constant Calculations**

180<u>÷4</u>= 180 <u>=</u>

In constant calculations, the addend becomes a constant. Subtraction and division are performed in the same manner. For multiplication, the multiplicand becomes a constant.

 $245+60=$   $\boxed{0NC}$   $245$   $\boxed{+}$  60  $\boxed{=}$  **305.**  $12+60=$  12  $=$  72.  $150-20=$   $150 20-$ 250<u>–20</u>= 250 = 250 **230.**  $200\frac{+4}{-}$  200  $\frac{-}{-}$  4  $\frac{=}{-}$  50.<br>180  $\frac{+4}{-}$  180  $\frac{+}{-}$  150

 $15 \times 3 = 15 \times 3 = 3$  $\frac{15\times10}{50}$  10 = 10 = 150.

 $\sin 60[^{\circ}] =$   $\boxed{\text{ONC}} \cdot \sin 60 \cdot \boxed{=}$  **0.866025403**  $\overline{DRG}$   $\overline{cos}$   $\overline{c}$   $\overline{2ndF}$   $\overline{\pi}$   $\overline{\div}$   $\overline{\div}$ 

 $\theta = \sin^{-1} x$ ,  $\theta = \tan^{-1} x$   $\theta = \cos^{-1} x$ 

 $\ln 20 =$   $\boxed{2ndF}$   $\boxed{ln}$  20  $\boxed{=}$  **2.995732274**  $log 50 =$   $(2ndF)(log 50 = 1.698970004$  $e^{3} =$   $(2ndF)(e^{x})$  3  $=$  **20.08553692** 

To enter the statistical mode, press  $(2ndF)(STAT)$ . The indicator symbol  $STAY$  will light up. The following statistics can be obtained:

To enter sample data, use the numeric keys and press  $\overline{\text{DATA}}$ ( $\overline{\text{STO}}$  key) after each value. To enter data with its frequency, use the numeric keys to enter the value, then press  $FRO(.)$  (RCL) key), enter the frequency, then press  $\overline{DATA}$ .

**Functions**

within the following range:

 $\tan^{-1}1=[g]$   $\frac{\text{DRG}}{\text{DRG}}\frac{\text{2ndF}}{\text{L}}\frac{\text{tan}^{-1}}{1}$  1 =

- are pressed. Before entering new data, clear the memory contents. If the number of the sample values exceeds 999,999,999
- "n=" will not appear. • When inputting a formula as a sample value with frequency, parenthesize the data.
- Example:  $(A \times B)$  **Fig.**) frequency  $DATA$

)= **0.707106781**

**GRAD** (g) **RAD** (rad)

 $12+16\times3=$   $\boxed{0NC}$   $12 \boxed{+}$   $16 \boxed{\times}$   $3 \boxed{=}$  **60.**  $350-120 \div 4=$   $350 \begin{array}{|c} \hline \text{-} \end{array}$  120  $\begin{array}{|c} \hline \text{+} \end{array}$  4  $\begin{array}{|c} \hline \text{=} \end{array}$  320.  $72 \times (-12) - 150 = 72 \times (-12) + 12 = -1014.$ 

**Correcting Entered Data** Correction prior to pressing [DATA] Delete incorrect data with  $\boxed{\overline{\text{OWC}}}$ Correction after pressing  $\overline{DATA}$ :

π 4

An error will occur if an operation exceeds the calculation ran crist that cooler in the operation is constrained. If a mathematically illegal operation is attempted. If an error occurs, pressing  $\boxed{\blacktriangle}$  (or  $\boxed{\blacktriangleright}$ ) automatically moves the cursor back to the place in the equation where the error occurred. Edit the equation or press  $\overline{(o_{NC})}$  to clear the equa-

An attempt was made to perform an invalid operation.

The absolute value of an intermediate or final calculation

#### **Random Numbers**

 $\overline{3^2 + 5^2} =$  $\sqrt{32} + \sqrt[3]{21} =$ 

 $_{10}P_3 =$ 

### **Angular Unit Conversions**

 $300 - (300 \times 25\%) = 300$  - 25  $\boxed{2ndF}$   $\boxed{\%}$ 

Each time  $\sqrt{2ndF}$  (DRG) are pressed, the angular unit changes

Ex. 2  $+$   $-$  5  $=$ Calculation error (Error 2):

result equals or exceeds 10<sup>100</sup>. • An attempt was made to divide by 0.

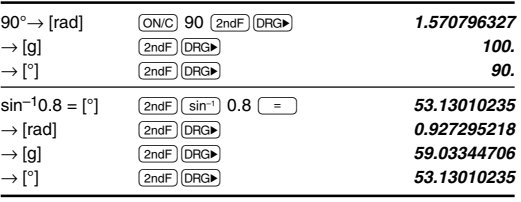

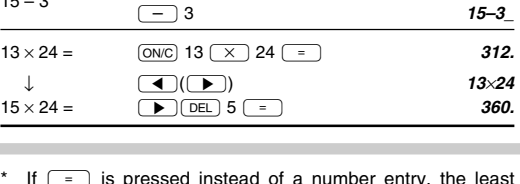

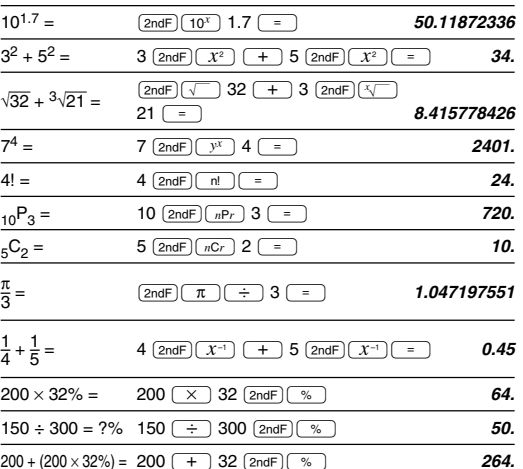

• The available number of buffers was exceeded. (There are 8 buffers\* for numeric values and 16 buffers for calculation instructions). \* 4 buffers in STAT mode.

#### **Memory Calculations**

This calculator has two memory allocations: independent memory (M), and last answer memory (ANS). You will find them especially useful when combinations of calculations become complicated, or when using the answer of previous calculation to another operations.

### Independent memory (M)

R**:** Recalls the value stored in the memory.

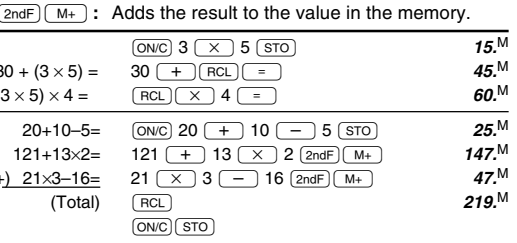

 $(\tan x : |x| \neq \frac{\pi}{2} \times (2n-1))^*$ GRAD :  $|x| < \frac{10}{9} \times 10^{10}$ (tan *x* : |*x*| ≠ 100(2n–1))\*

 $y > 0$ :  $-10^{100}$  <  $x \log y$  < 100  $y = 0$ : 0 < *x* < 10<sup>100</sup>

 $x\sqrt{\frac{y}{y}}$   $\cdot y = 0$ :  $0 < x < 10^{100}$ 

 $e^x$  –10<sup>100</sup> < *x* ≤ 230.2585092  $\boxed{10^x}$  –10<sup>100</sup> < *x* < 100  $x^2$  |*x*| < 10<sup>50</sup>  $\sqrt{x}$  0≤ *x* < 10<sup>10</sup>  $x^{-1}$   $|x| < 10^{100} (x \neq 0)$ n!  $0 \le n \le 69^*$  $n^{\mathsf{P}r}$  0≤ r ≤ n ≤ 69\*

 $\frac{1}{x}$  y < 0:  $x = n$  (0 <  $|x|$  < 1:  $\frac{1}{x} = 2n-1$ ,  $x \ne 0$ )\*,  $-10^{100}$  < *x*log  $|y|$  < 100  $\cdot$  *y* > 0: –10<sup>100</sup> <  $\frac{1}{x}$  log<sub>*y*</sub> < 100 (*x*  $\neq$  0)

 $\cdot$  *y* < 0: *x* = 2n–1 (0 < |*x*| < 1:  $\frac{1}{x}$  = n, *x*  $\neq$  0)<sup>\*</sup>,  $x = 2n-1$  ( $0 < |x| < 1$ .  $\frac{x}{x}$ <br>-10<sup>100</sup> <  $\frac{1}{x}$  log |y| < 100

π 3

 $200 \times 32\% =$  $150 \div 300 = ?\%$  $200 + (200 \times 32\%) =$ 

#### Last answer memory (ANS)

When  $\sqrt{ }$  is pressed, the calculation result will automatically be stored in the last answer memory.  $\sqrt{2ndF}$  (ANS): Recalls the value stored in last answer

DEG→RAD, GRAD→DEG : |*x*| < 10100  $\mathsf{RAD}\rightarrow\mathsf{GRAD}: |x| < \frac{\pi}{2} \times 10^{98}$ 

 $\bullet$  In each example, press  $(ONC)$  to clear the display before

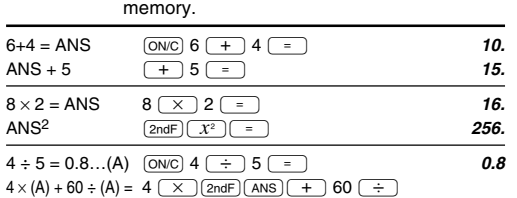

## **Calculating the Greatest Common Factor (G.C.F.) or Least Common Multiple (L.C.M.)** To calculate the G.C.F. or the L.C.M., the procedures are as follows:

 $(2ndF)(ans)$  = **78.2** 

If the display has poor contrast or nothing appears on the display even when  $\overline{OWC}$  is pressed, it is time to replace the

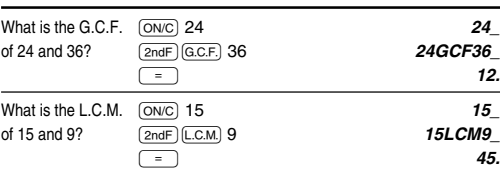

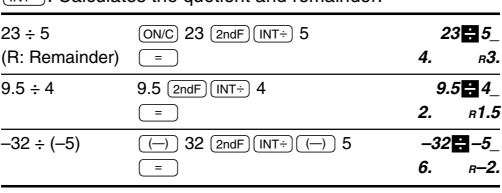

• Pressing  $\overline{INT+}$  cannot be followed by pressing a key for another operation such as  $(+, -, \times, +)$ , otherwise an error will result.

1. Turn the power off by pressing  $(2ndF)$  OFF. 2. Loosen both screws and remove the bat-

 $\boxed{\text{STO}}$ : Stores the result in the memory.

• The calculator can display a quotient or remainder up to 5 digits in length, including the "–" sign. If numbers longer than 5 digits are entered, normal division is performed.

# **FRACTION CALCULATIONS**

#### **Entering Fractions**

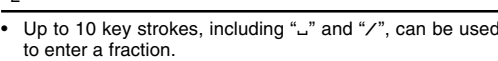

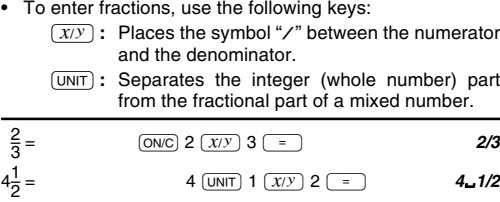

#### **Calculating with Fractions**

Fractions can be incorporated into an arithmetic calculation. "**SIMP**" symbol will appear with a calculation result if the answer can be further simplified. Refer to the following section of this manual for details.

Visit us on the Internet at: http://www.sharpusa.com http://www.sharpplace.com

# **How to Simplify a Fraction**

Reducing to its simplest form If the result of pressing  $\boxed{=}$  is displayed with the "SIMP" symbol, the calculation can be reduced further. Use the  $\overline{\text{sum}}$  key to set the factor of the fraction to simplify, either automatically or manually.

## [Automatic Simplification]

#### **Now that you have learned how to reduce a fraction to its simplest form, you can start using your calculator to perform fraction calculations quickly and efficiently.**

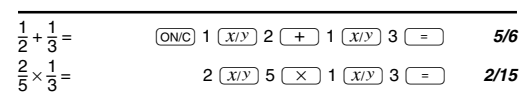

## Reducing to the lowest denominator

Prior to pressing the  $\sqrt{ }$  =  $\sqrt{ }$  key, a common denominator can

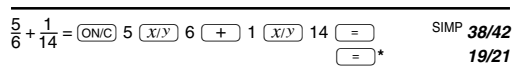

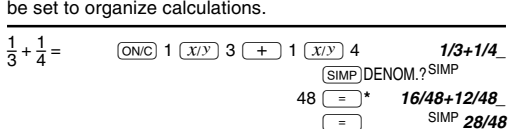

- **OPERATION MANUAL** PRINTED IN CHINA / IMPRESO EN CHINA
- 05BGK (TINSE0529THZZ)

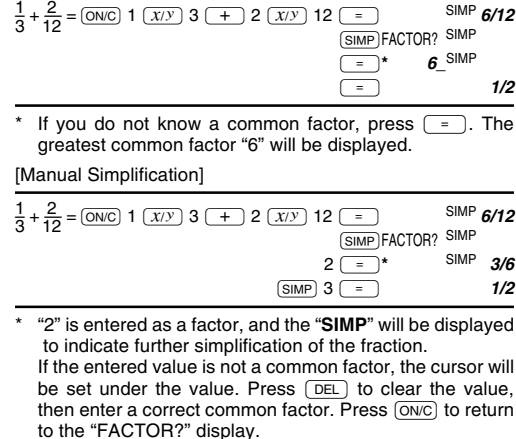

## common denominator will automatically be displayed. **Conversion from/to a Fraction**

# $\overline{A^{B/C}}$  : Converts a decimal or improper fraction to a

mixed fraction. æ**:** Converts a mixed fraction or decimal to an improper fraction. In some cases, a decimal may not be converted to a fraction.

ø**:** Converts an improper fraction or a mixed fraction to a decimal.

# **STATISTICAL CALCULATIONS**

- *x –* : Mean of samples
- Standard deviation of samples
- <sup>σ</sup>*x* : Population standard deviation of samples n : Number of samples
- Sum of samples
- <sup>Σ</sup>*x*2: Sum of the squares of samples

## **Entering Data**

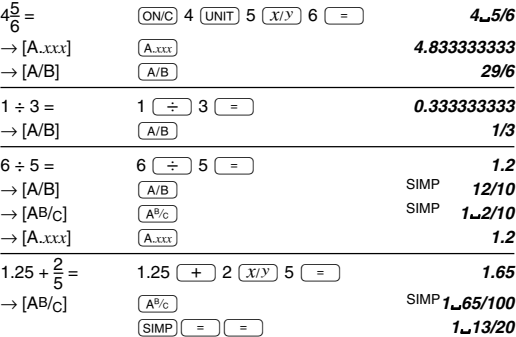

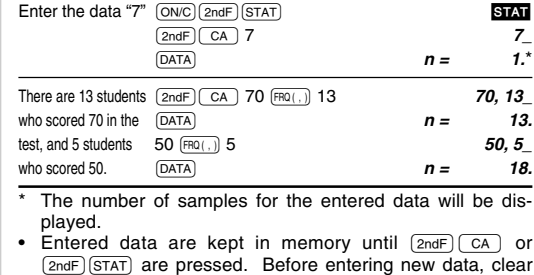

**Calculating Statistical Quantities**

• If both the resulting digits and the function name (such as <sup>Σ</sup>*x*=) cannot be contained in the display, only the resulting value will be displayed; the function name will not be dis-

played.

 $\bar{x} = \frac{\sum x}{n}$ 

number

**Statistical Calculation Formulas**

In the statistical calculation formulas, an error will occur: • the absolute value of the intermediate result or calculation

• an attempt is made to take the square root of a negative

 $\Sigma x = x_1 + x_2 + \cdots + x_n$  $\Sigma x^2 = x_1^2 + x_2^2 + \dots + x_n^2$ 

 $\sigma x = \sqrt{\frac{\sum x^2 - n\bar{x}^2}{n}}$ 

**ERROR AND CALCULATION RANGES**

the denominator is zero.

 $sx = \sqrt{\frac{\sum x^2 - n\bar{x}^2}{n-1}}$  $n-1$ 

**Errors**

tion.

to delete it

**Error Codes and Error Types**

Syntax error (Error 1):

• The calculation ranges were exceeded while performing

result is equal to or greater than  $1 \times 10^{100}$ .

calculations.

 $2ndF$  CA STAT 30  $FRO(.)$  5  $DATA$  **n = 5.** 40 FROG 3 DATA **n = 8** 50 FRQ(,) **10 DATA n = <b>18.** 60 § 12 k **n = 30.**  $70 \text{ (FRO(.)} \quad 13 \text{ (DATA)}$   $n = 43.$ 80 FRQ(,) 9 DATA **n = 52.** 90 FRQ(,) 7 DATA **n = 59.** 100  $\overline{fRO(.)}$  3  $\overline{DATA}$  **n = 62.**  $\boxed{2ndF}$   $\boxed{\bar{x}}$  **65.32258065** @£ **18.52935128** @p **18.37931358**  $\underline{\text{2ndF}}$   $\underline{\text{m}}$  **n** = **62.**  $\boxed{2ndF}$   $\boxed{\Sigma x}$  **2x = 4050.**  $\sum x^2 = 285500$ 

(n: number of samples)

Depth error (Error 3):

Equation too long (Error 4):

• The equation exceeded its maximum input buffer (159 characters). An equation must be shorter than 159 characters.

**Calculation Ranges**

• **Within the ranges specified below, this calculator is accurate to ±1 of the least significant digit of the mantissa. However, a calculation error increases in continuous calculations due to accumulation of each calculation error. (This is the same for** *yx***,** *<sup>x</sup>* ¿ **, etc. where continuous calculations are performed internally.) Additionally, a calculation error will accumulate and become larger in the vicinity of inflection points and**

Calculation range:  $\pm 10^{-99} \sim \pm 9.999999999 \times 10^{99}$  and 0. If the absolute value of an entry or a final or intermediate result of a calculation is less than  $10^{-99}$ , the value is consid-

[DRG] 50.

**singular points of functions.**

 $\sin x$  DEG :  $|x| < 10^{10}$ cos *x*  $\big|$   $(\tan x : |x| \neq 90(2n-1))^*$  $tan x$  RAD :  $|x| < \frac{\pi}{190} \times 10^{10}$ 

 $\begin{array}{c|c}\n\sin^{-1}x & |x| \leq 1 \\
\cos^{-1}x & |x|\leq 1\n\end{array}$  $tan^{-1}x$  |  $|x| < 10$  $\boxed{\ln x}$  10<sup>-99</sup>  $\leq x < 10^{100}$ 

ered to be 0 in calculations and in the display.

Function | Dynamic Range

\* n, r: positive integers

• For each example, press  $\overline{ONC}$  to clear the display. • Before starting calculations, specify the angular unit. • The results of inverse trigonometric functions are displayed

RAD  $-\frac{\pi}{2} \leq \theta \leq \frac{\pi}{2}$   $0 \leq \theta \leq \pi$ 

GRAD  $-100 \le \theta \le 100$   $0 \le \theta \le 200$ 

DEG  $-90 ≤ θ ≤ 90$  0 ≤ θ ≤ 180

 $($  30  $-$  16  $)$   $=$  364.

 $\overline{2 \left(\overline{E_{2P}}\right) (-)}$  4  $\overline{)}$   $\overline{)}$  30000000.

Select the normal mode

log *x*

DRG▶

**BATTERY REPLACEMENT Notes on Battery Replacement**

Improper handling of batteries can cause electrolyte leakage or explosion. Be sure to observe the following handling rules:

• Replace both batteries at the same time. • Do not mix new and old batteries.

• Make sure the new batteries are the correct type. • When installing, orient each battery correctly as indicated in

the calculator.

they reach the service life stated in the specifications.

**When to Replace the Batteries**

batteries. **Caution**

could result in serious injury. Should this occur, wash with

clean water and immediately consult a doctor.

• Should fluid from a leaking battery come into contact with your skin or clothes, immediately wash with clean water. the product is not to be used for some time, to avoid damage to the unit from leaking batteries, remove them and

store in a safe place.

• Do not leave exhausted batteries inside the product. • Do not fit partially used batteries, and be sure not to mix

batteries of different types.

• Keep batteries out of the reach of children.

• Exhausted batteries left in the calculator may leak and

damage the calculator.

• Explosion risk may be caused by incorrect handling. • Do not throw batteries into a fire as they may explode.

**Replacement Procedure**

tery cover.

3. Replace the old batteries with new, with the positive (+) sides facing up.

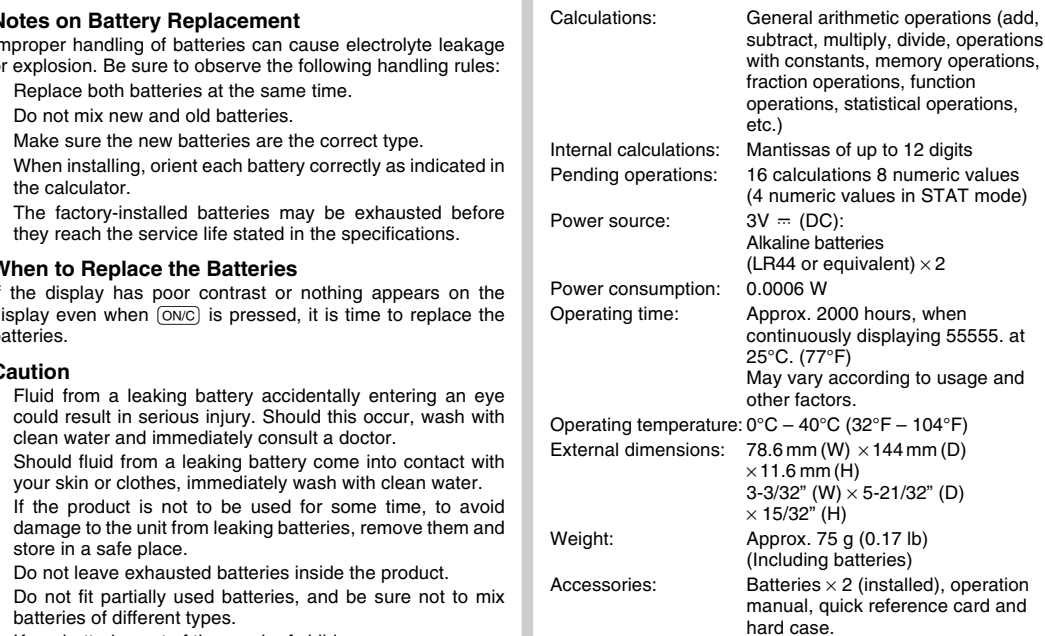

4. Replace the battery cover and screws. 5. Press the RESET switch on the back.

e\s

- 0. .

• Make sure that the display appears as shown. Otherwise, remove the batteries, reinstall, and check the dis-

play again.

## **Automatic Power Off Function**

This calculator will turn its power off automatically if no key is pressed for about 10 minutes.

# **SPECIFICATIONS**

# **FOR MORE INFORMATION**

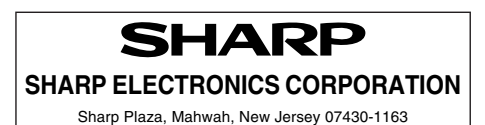

Download from Www.Somanuals.com. All Manuals Search And Download.

Free Manuals Download Website [http://myh66.com](http://myh66.com/) [http://usermanuals.us](http://usermanuals.us/) [http://www.somanuals.com](http://www.somanuals.com/) [http://www.4manuals.cc](http://www.4manuals.cc/) [http://www.manual-lib.com](http://www.manual-lib.com/) [http://www.404manual.com](http://www.404manual.com/) [http://www.luxmanual.com](http://www.luxmanual.com/) [http://aubethermostatmanual.com](http://aubethermostatmanual.com/) Golf course search by state [http://golfingnear.com](http://www.golfingnear.com/)

Email search by domain

[http://emailbydomain.com](http://emailbydomain.com/) Auto manuals search

[http://auto.somanuals.com](http://auto.somanuals.com/) TV manuals search

[http://tv.somanuals.com](http://tv.somanuals.com/)